# HOW TO CHECKOUT E-BOOKS

**RFK LIBRARY LIBGUIDES** 

## **BEFORE YOU START**

 You can always view eBooks in PDF format or EPUB format in your browser without having to download the file into your computer

#### 2. Language, Politics and Society in the Middle East : Es:

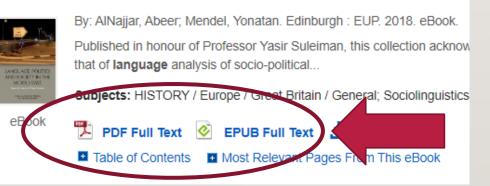

 You can also download or email portions of the eBook into your computer or

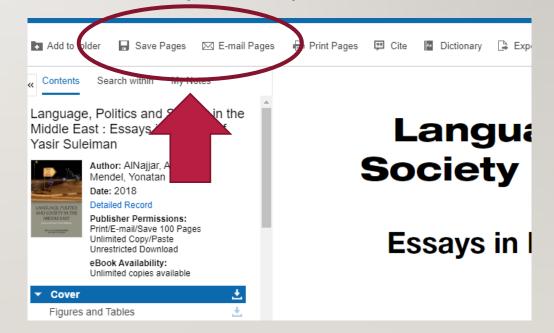

## **BEFORE YOU START (CONTINUED)**

 In situations where you need to save the entire book into your hard drive or external storage, you need to "checkout" the eBook.

# This LibGuide will cover how to "checkout" an eBook through our EBSCO eBook database.

## I). PRESS "EBSCO EBOOKS" FROM THE LIBRARY HOMEPAGE WWW.UOG.EDU/LIBRARY

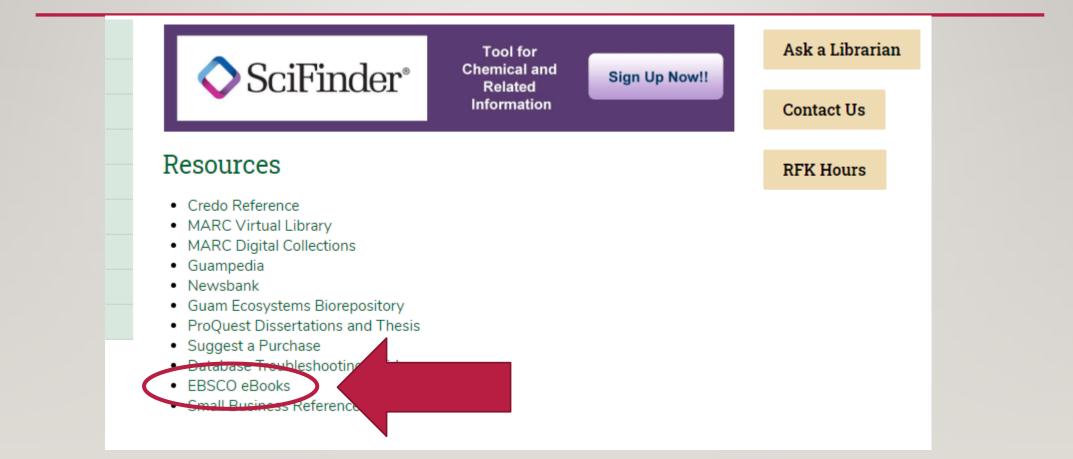

## NOTE: IF YOU ARE ACCESSING THE LINK FROM **OFF-CAMPUS** YOU WILL NEED TO LOGIN WITH YOUR BARCODE AND PIN NUMBER

| e resources you have requested are restricted<br>ease enter: |
|--------------------------------------------------------------|
|                                                              |
| ur barcode:                                                  |
| l:                                                           |
|                                                              |

\* Please call us at (671) 735 – 2311 if you do not know your barcode and PIN number.

You can also email us at: uogcirc@triton.uog.edu

## 2). CLICK "SIGN IN" ON THE TOP-RIGHT CORNER.

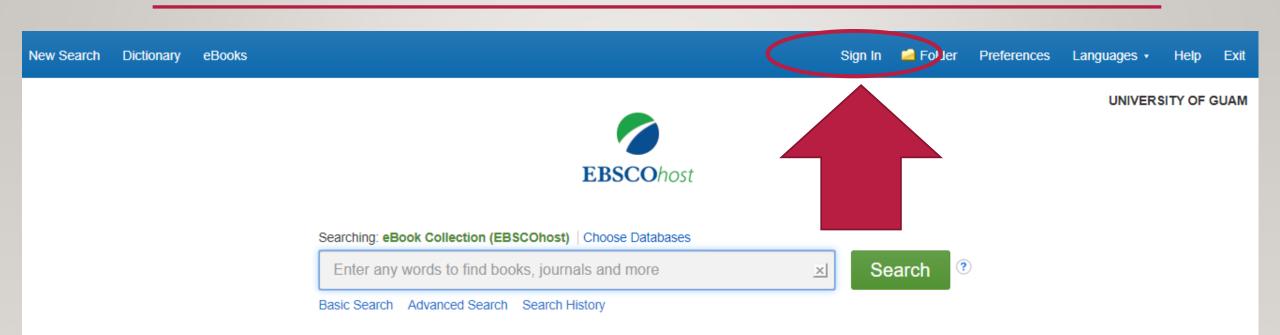

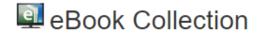

### 3). CLICK "CREATE ONE NOW" AND FILL IN ALL APPROPRIATE ACCOUNT INFORMATION. THIS WILL ALLOW YOU TO LOGIN USING AN EBSCO ACCOUNT.

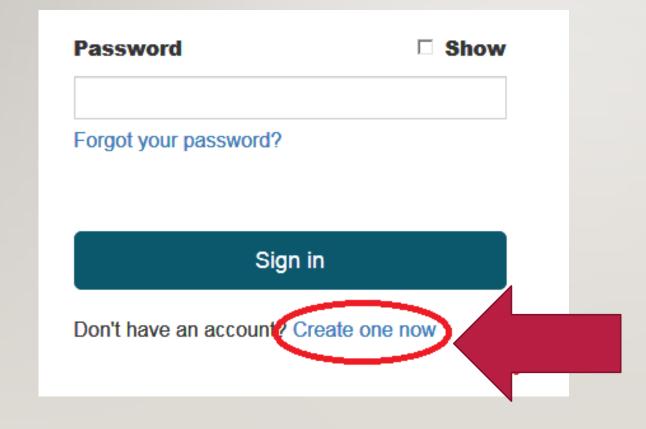

Note: If you have already created an EBSCO account through the RFK Library website before, you can simply input your username and password. If you forgot your password, press "Forgot your password?" and follow the given instructions.

This is account different and is not your library card account.

## 4. ONCE LOGGED IN, YOUR NAME SHOULD BE AT THE **TOP-RIGHT** CORNER.

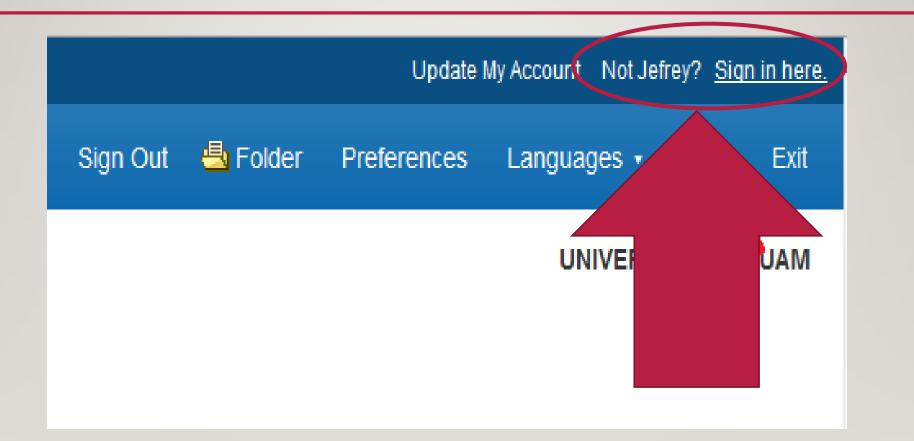

### 5). SEARCH FOR YOUR BOOK AND CLICK "FULL DOWNLOAD"

NCUACI

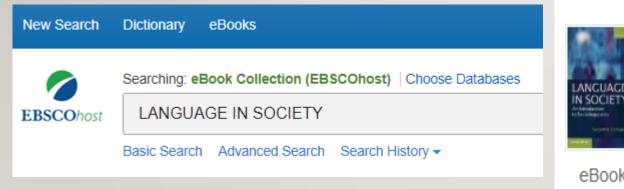

### 1. Language in Society : An Introduction to Sociolinguistics

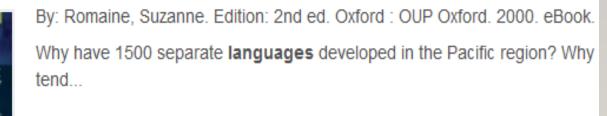

#### Subjects: LANGUAGE ARTS & DISCIPLINES / Linguistics / General; Sociolii

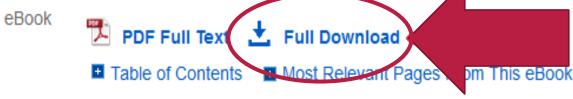

## 6). CHOOSE "I HAVE ADOBE DIGITAL EDITIONS..." AND CLICK "FULL DOWNLOAD"

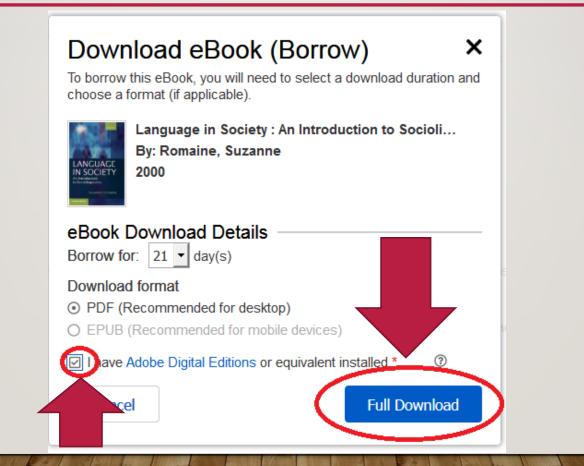

### 7). YOU WILL NOW HAVE A PDF FILE VIEWABLE FOR 21 DAYS.

This file can only be viewed by the free Adobe Digital Editions program available for PC/Mac and mobile devices

(Note: You need to be connected to the Internet to read the file.)

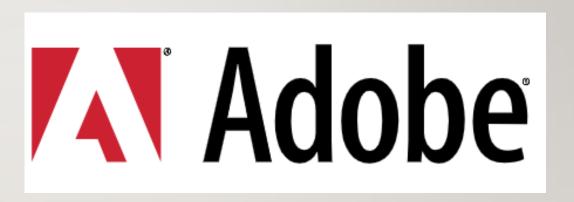

https://www.adobe.com/solutions/ebook/digital-editions/download.html

### OPTIONAL: YOU CAN KEEP TRACK OF YOUR "CHECKED OUT" EBOOKS AT THE TOP-RIGHT CORNER OF YOUR SCREEN.

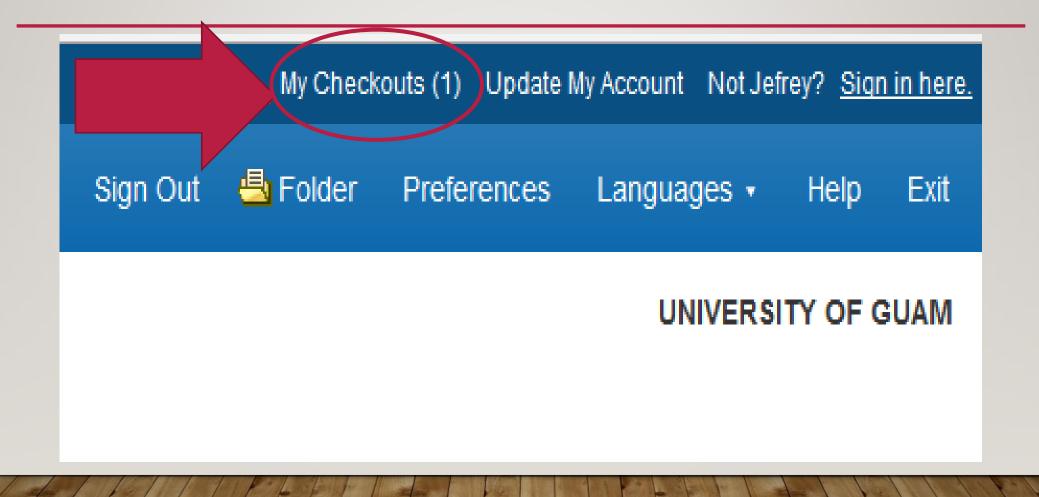

## FOR HELP

- Call (671) 735 2327
- Email jlibao@triton.uog.edu